# I- រេបៀបបញ្ចូ លទឹក្របាក់ ស្វ័យ្របវត្តិ| How to make Top Up PINLESS

1

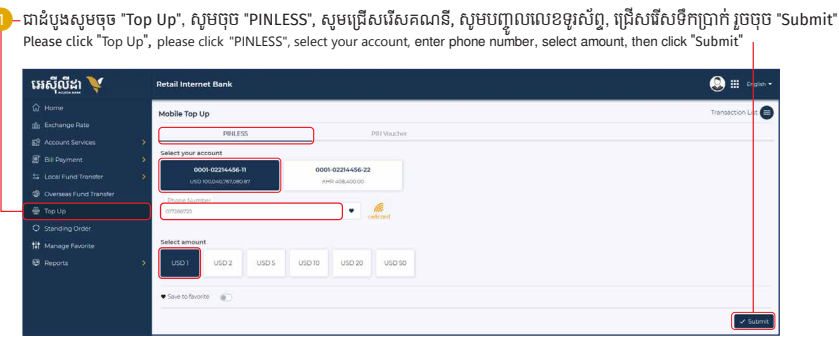

សូមេផ្ទៀងផ្ទ ាត់ ព័តមាន រួចចុច ៌ "Confirm" | Please check the information then click "Confirm"

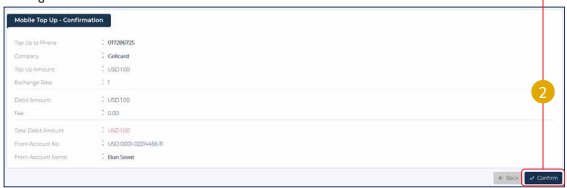

1-1- ស្រមាប់ អ្នកេ្របី្របាស់ ACLEDA Authentication | For ACLEDA Authentication

សមចចលើ "Notification" Please click on "Notification" 1

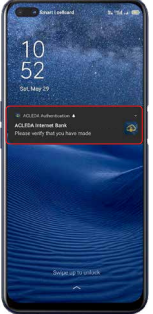

សូមបញ្ចូលលេខសងាត<br>---- "ខែណា រួចចុច "LOGIN"

Please enter the PIN then Click "LOGIN"

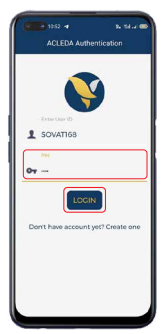

#### សូមចុច "APPROVE" Please click "APPROVE" 3

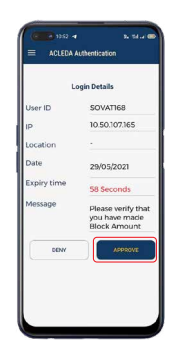

សូមចុច "OK" Please click "OK" 4

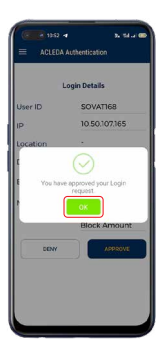

1-2- ស្រមាប់ អ្នកេ្របី្របាស់ ACLEDA Hard Token | For ACLEDA Hard Token

#### សូមបញ្ចូ លេលខ OTP ពី Hard Token Please enter OTP number from Hard Token

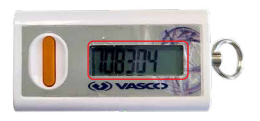

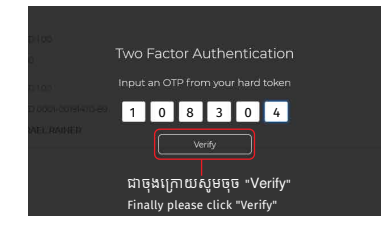

## ្របតិបត្តិការរបស់ េលាកអ្នកទទួលបានេជាគជ័យ | Your transaction has been submitted successfully

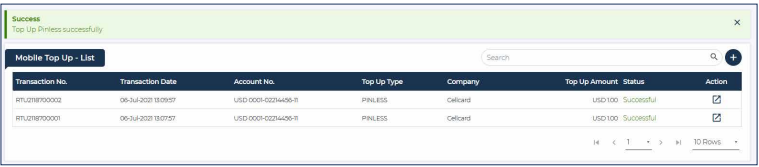

## II- រេបៀបបញ្ចូ លទឹក្របាក់ តាមេលខកូដ | How to make Top Up via PIN Voucher

Ó

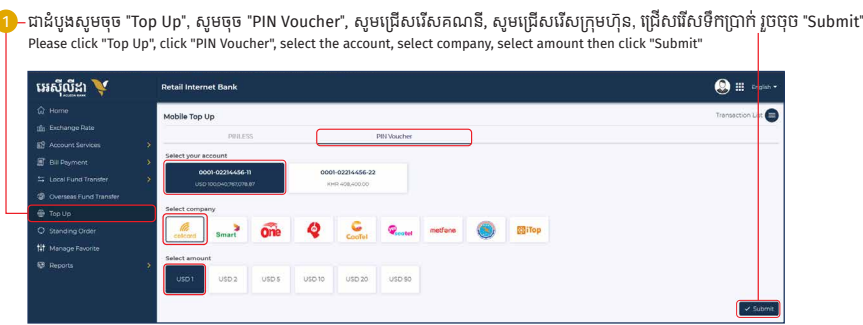

សូមផ្ទៀងផ្ទាត់ព័ត៌មាន រួចចុច "Confirm" | Please check the information then click "Confirm"\_

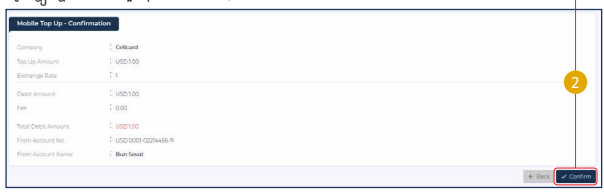

-4-

### 3 សូមអនុវត្តតាមទំព័រទី ២ - ៣ | Please follow page 2 - 3

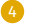

 $\overline{4}$ ) ប្រតបត្តិការរបស់លោកអ្នកទទួលបានជោគជ័យ |Your Top Up PIN Voucher successfully

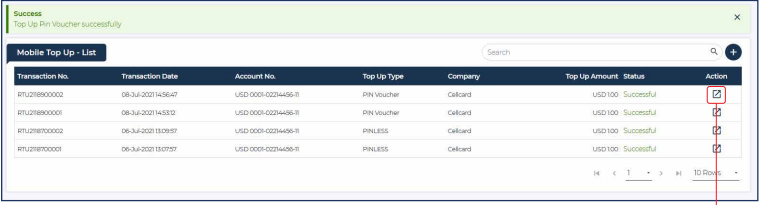

សូមចុច "View" ដេម្បីយកលេខកូដបញ្ចូលទកប្រាក<br>ត Please click "View" to get your PIN Voucher

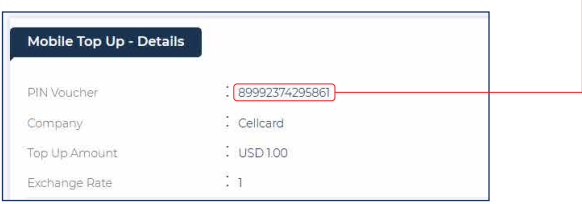

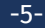